### 5/24/2018 A Test To Explore Story Maps

This story was made with [Esri's Story Map Cascade.](http://storymaps.arcgis.com/en/app-list/cascade/) Read it on the web at [http://arcg.is/1DSDeS.](http://arcg.is/1DSDeS)

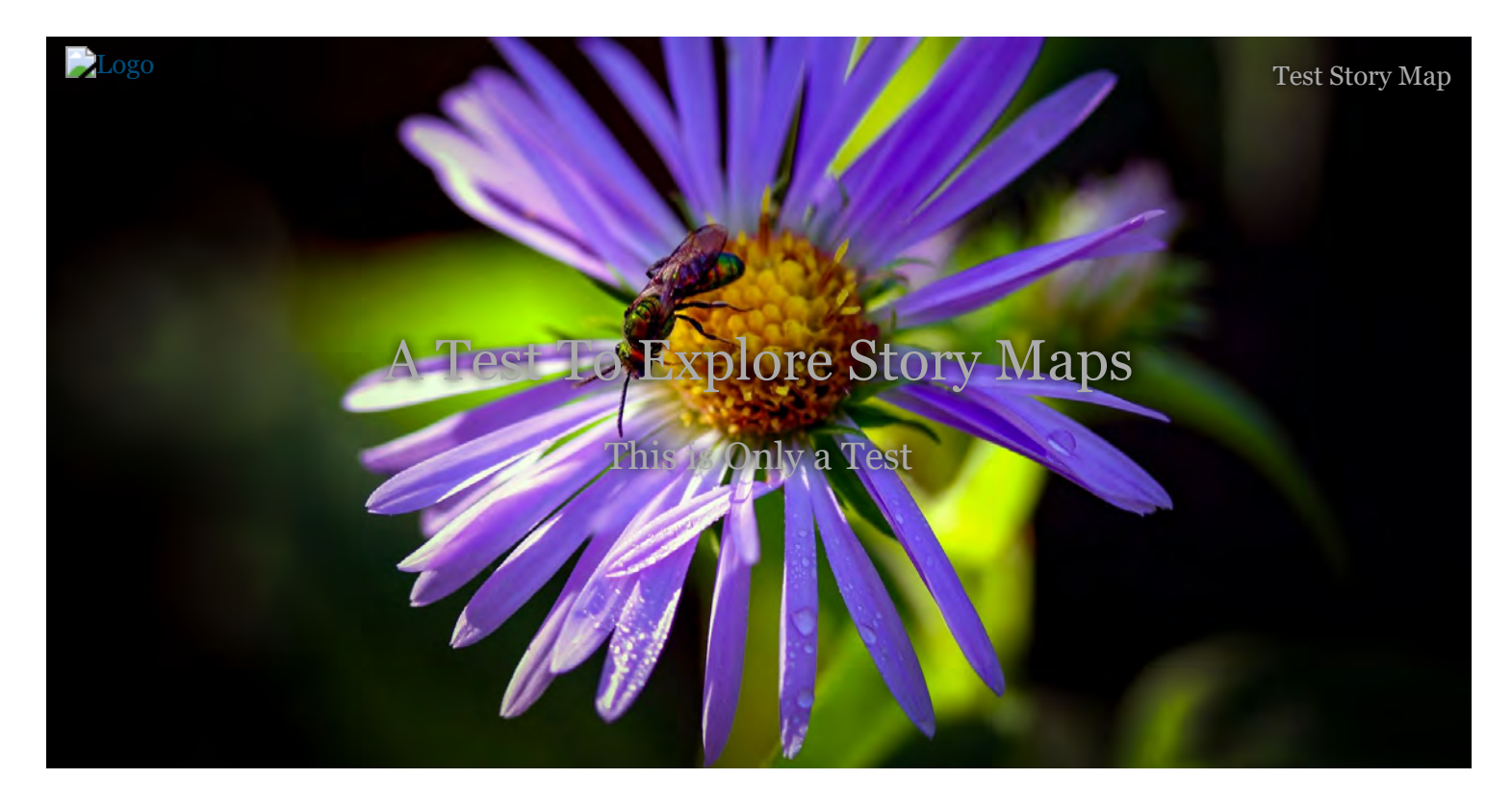

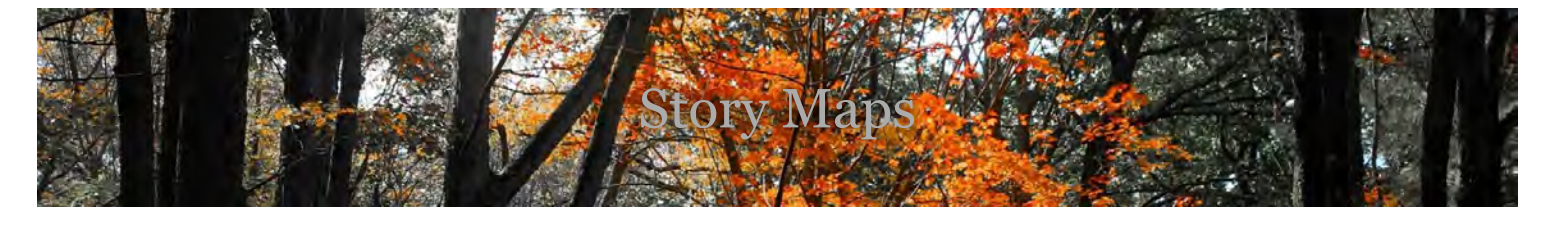

# Story Maps

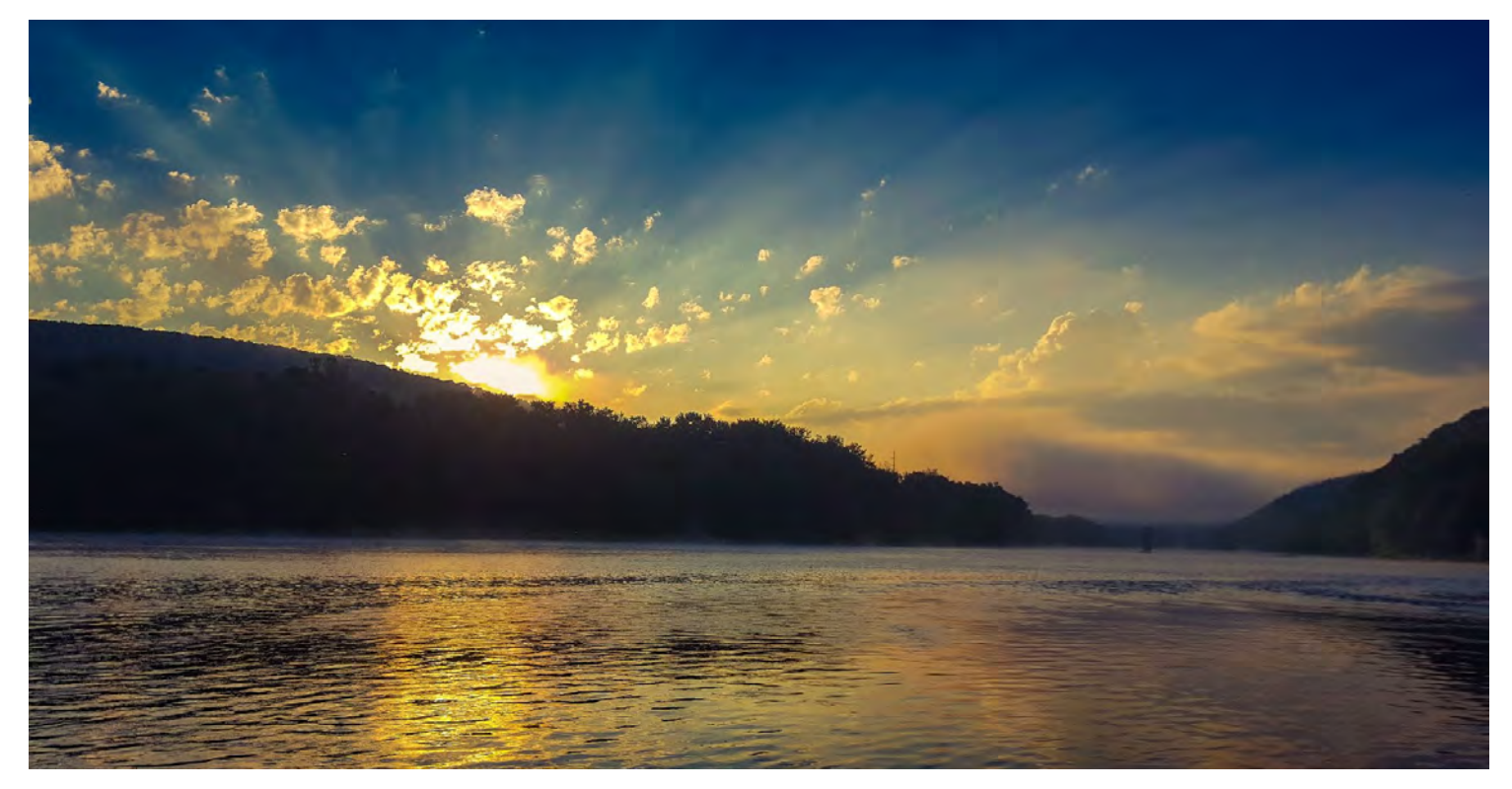

Cascades are one of the most popular story maps PADEP currently uses, but that's not all esri offers. Check out others below:

### **[Story Maps](https://storymaps.arcgis.com/)**

- [Apps](https://storymaps.arcgis.com/en/app-list/)
- **[Gallery](https://storymaps.arcgis.com/en/gallery/)**
- **[Resources](https://storymaps.arcgis.com/en/resources/)**
- [Blog](https://www.esri.com/arcgis-blog/story-maps/)
- **[My Stories](https://storymaps.arcgis.com/en/my-stories/)**

**[Story Maps](https://storymaps.arcgis.com/en/)** 

ArcGIS Online

[The mapping platform for your organization](http://www.arcgis.com/)

ArcGIS Desktop

[A complete professional GIS](http://desktop.arcgis.com/)

ArcGIS Enterprise

[GIS in your enterprise](http://server.arcgis.com/)

[ArcGIS for Developers](http://developers.arcgis.com/)

Close

Website: [https://arcg.is/15GiGT](https://storymaps.arcgis.com/en/)

I added an immersive link above.

Or, just add a link [\(link: https://storymaps.arcgis.com/en/\)](https://storymaps.arcgis.com/en/) in text.

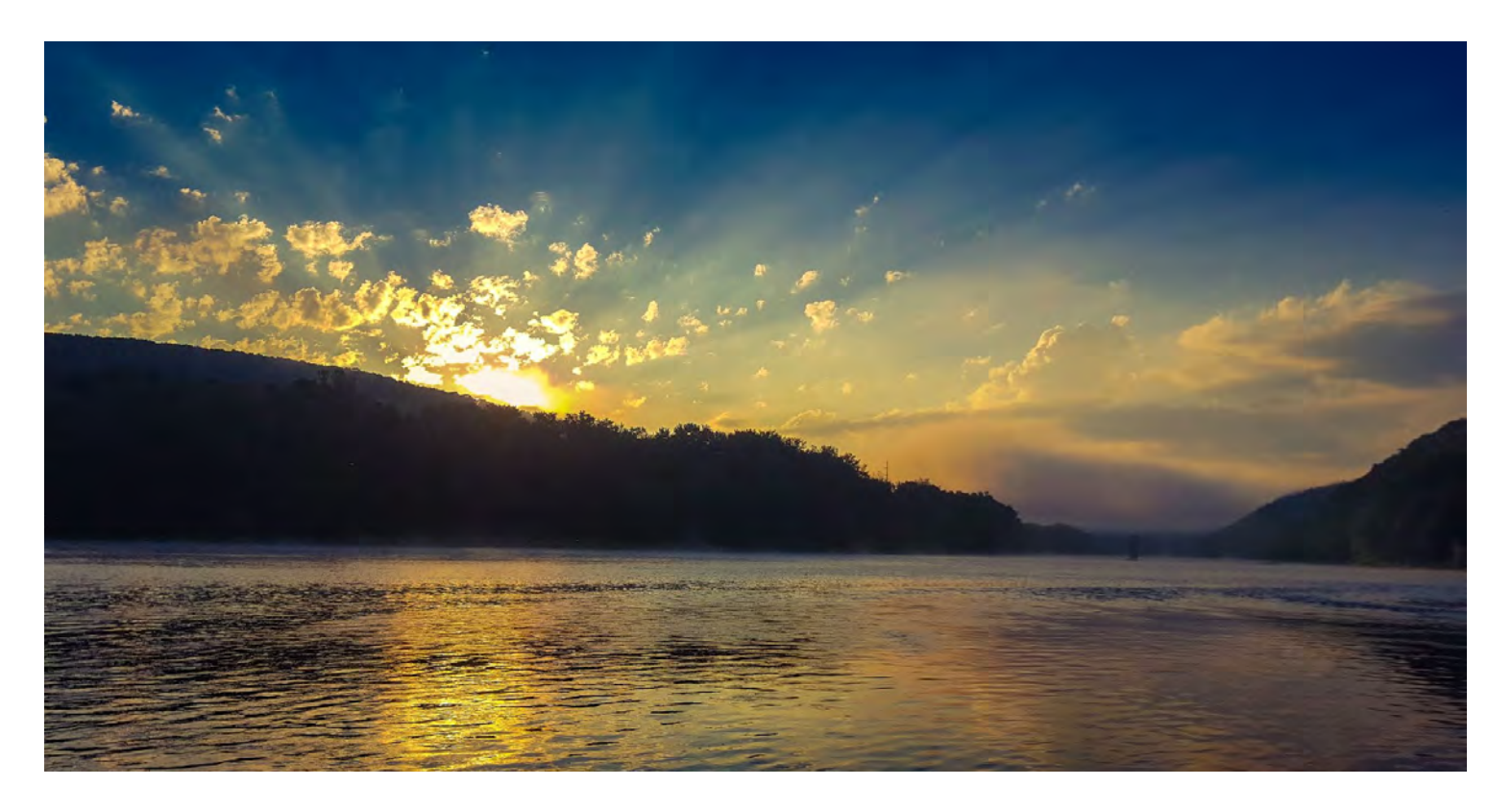

5/24/2018 A Test To Explore Story Maps

# Lets walk through creating a cascade story map!

# Basics

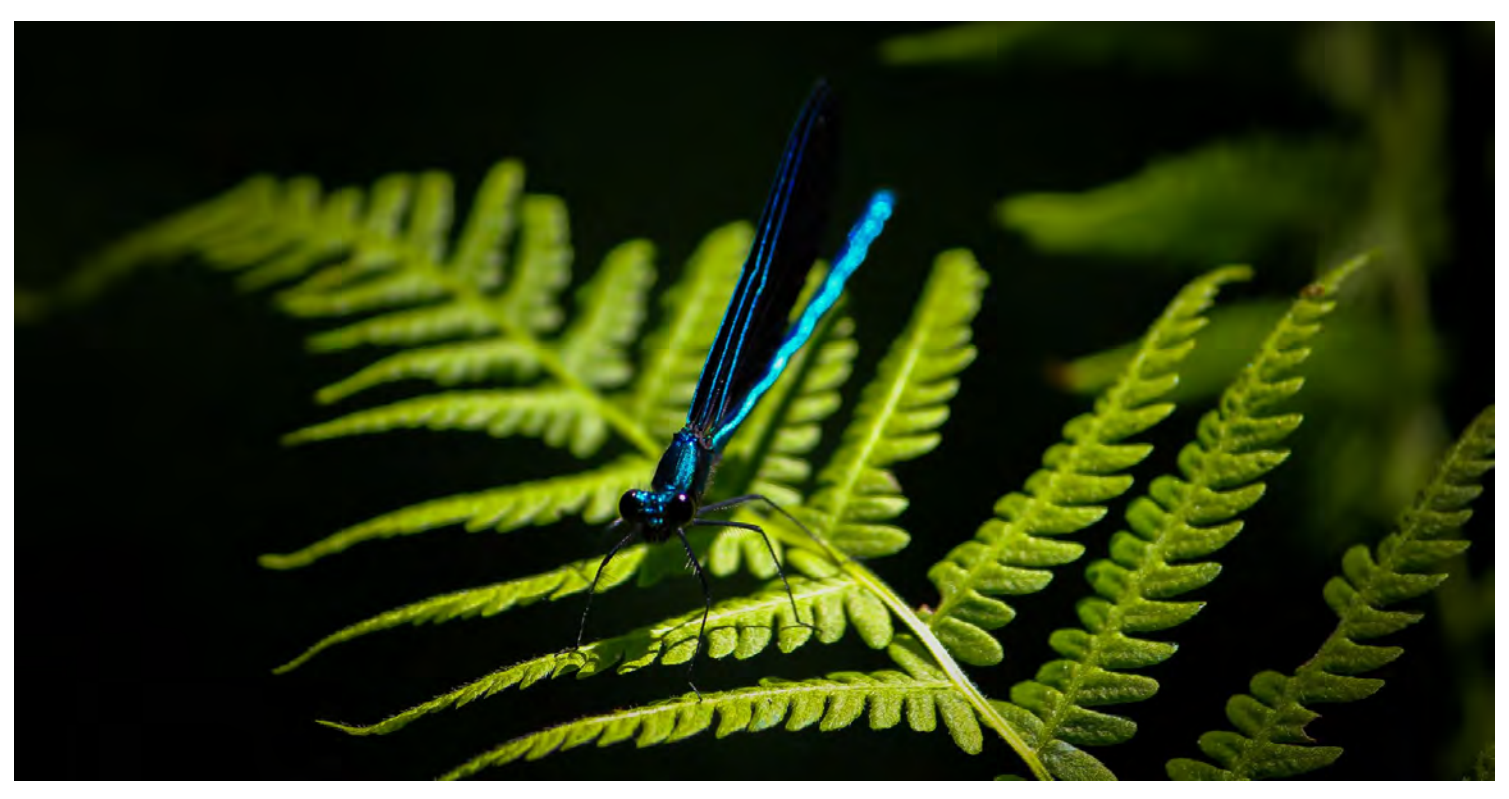

Let's talk basics for creating an immersive section (used most frequently). "Title" and "Narrative" are the other types of sections.

You can add entire story maps into story maps.

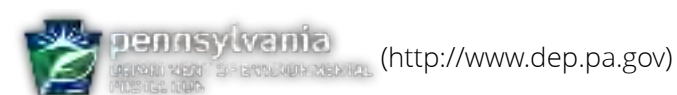

# Looking Below the Surface

PA DEP's macroinvertebrate dataset for stream assessments

Website: [http://arcg.is/1C9GiD](http://padep-1.maps.arcgis.com/apps/Cascade/index.html?appid=d3ad8b96c3344a2aaeb7de6f1d310329)

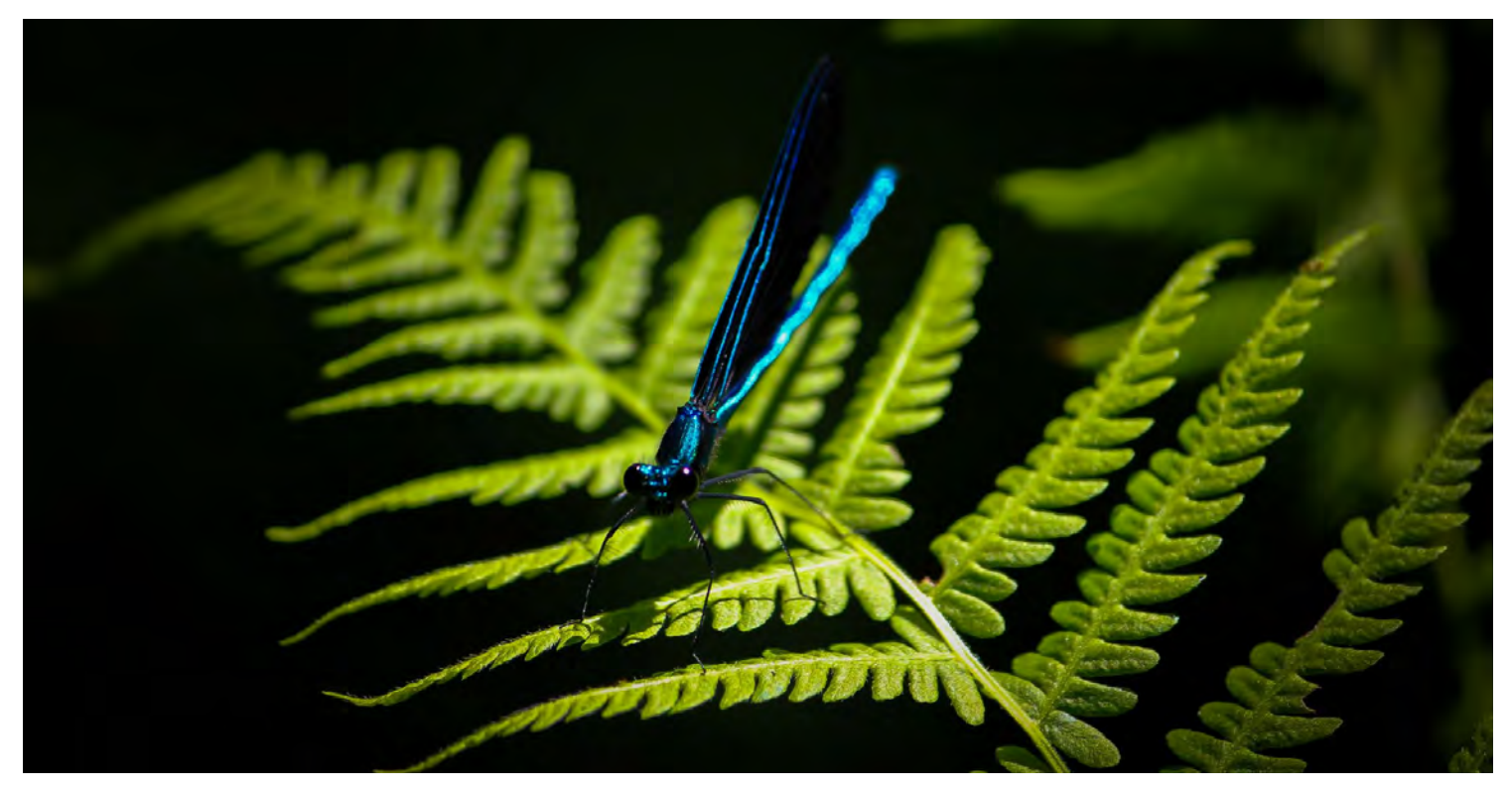

Notice how the picture changed location slightly? That's because this frame was edited after it was duplicated.

5/24/2018 A Test To Explore Story Maps

### Decide how you want your background to look, and then duplicate slides.

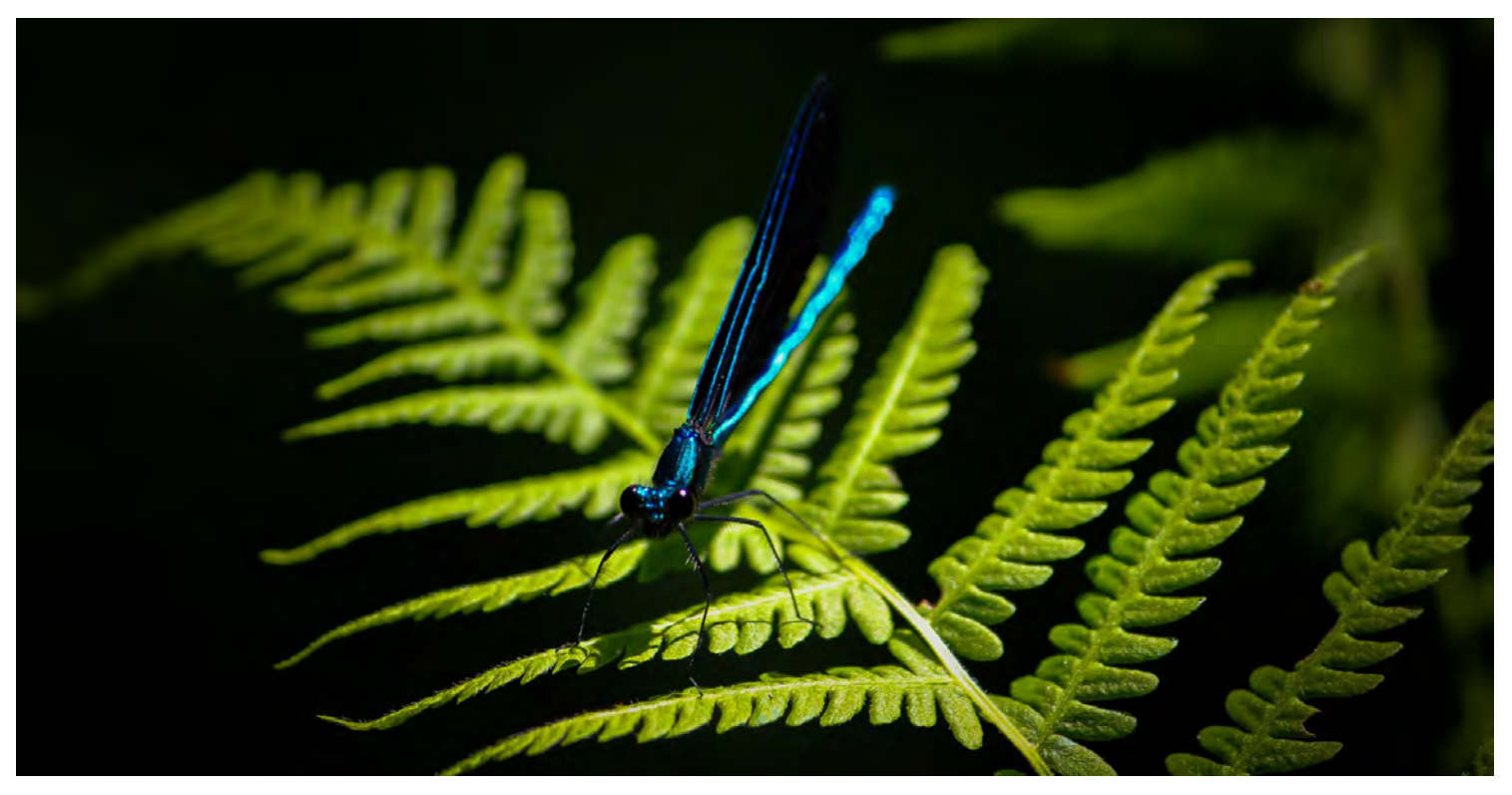

Not many options here for text size and font styles.

Adding pictures the way you want can be a challenge. So, edit pictures in other software before adding them to the story map.

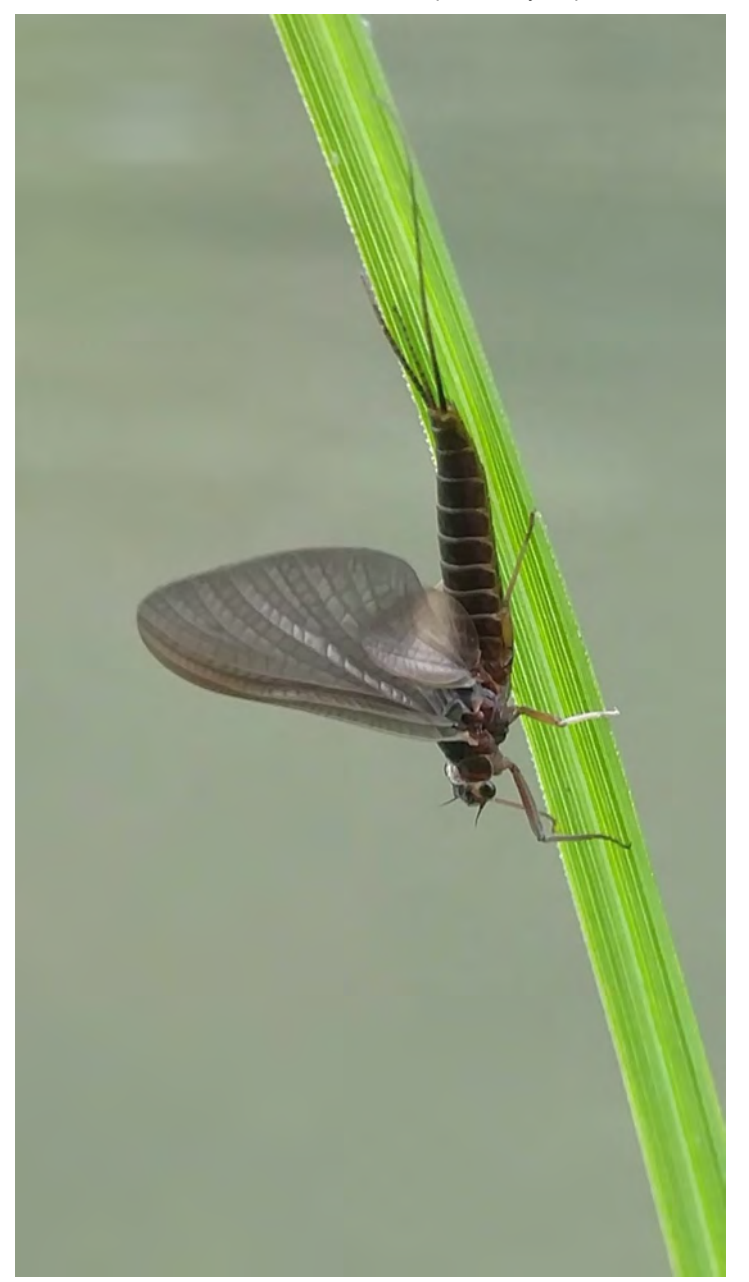

# Tips and Tricks

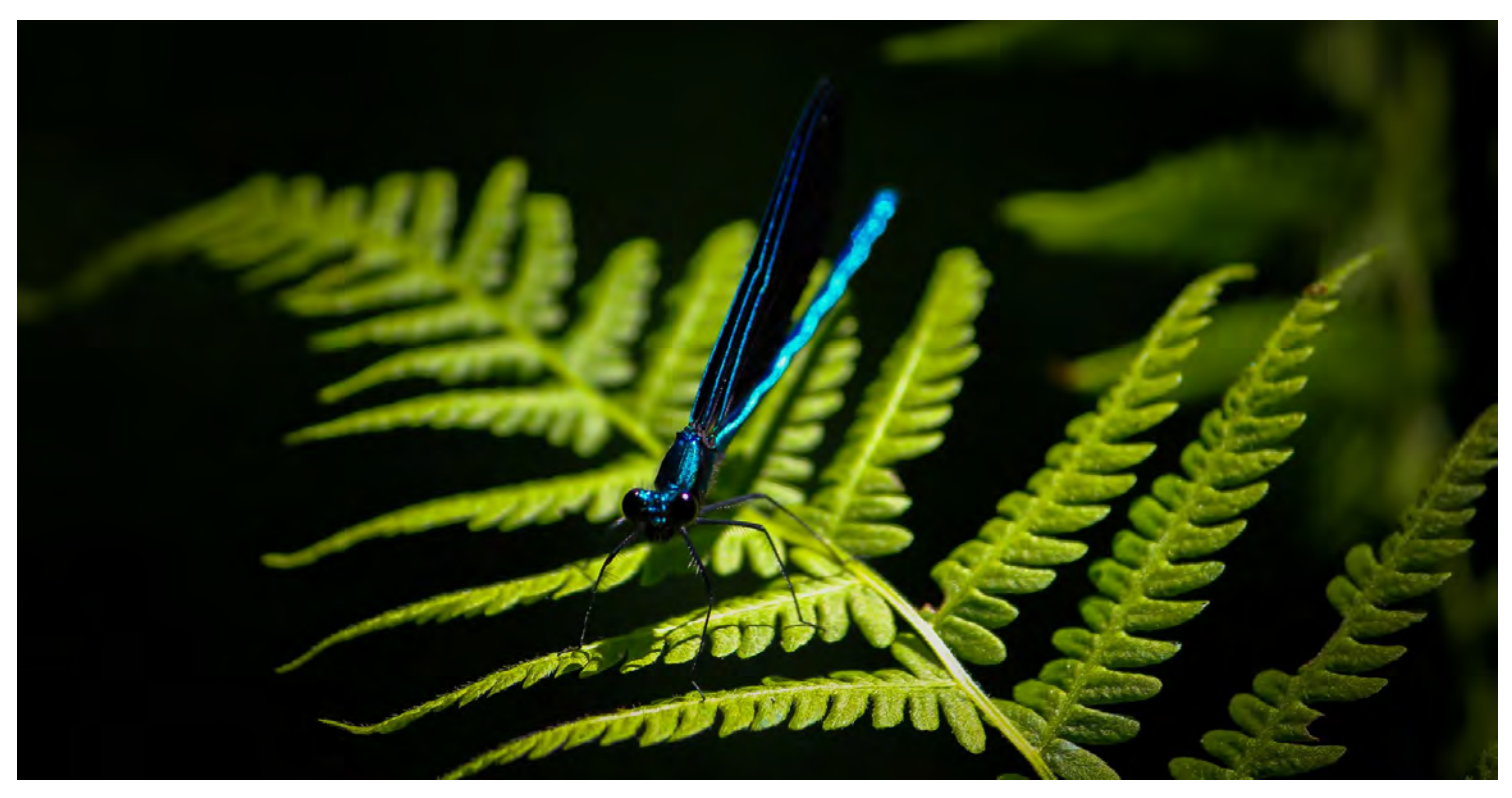

Notice how the picture swiped up instead of just the text?

That's because I created a new section.

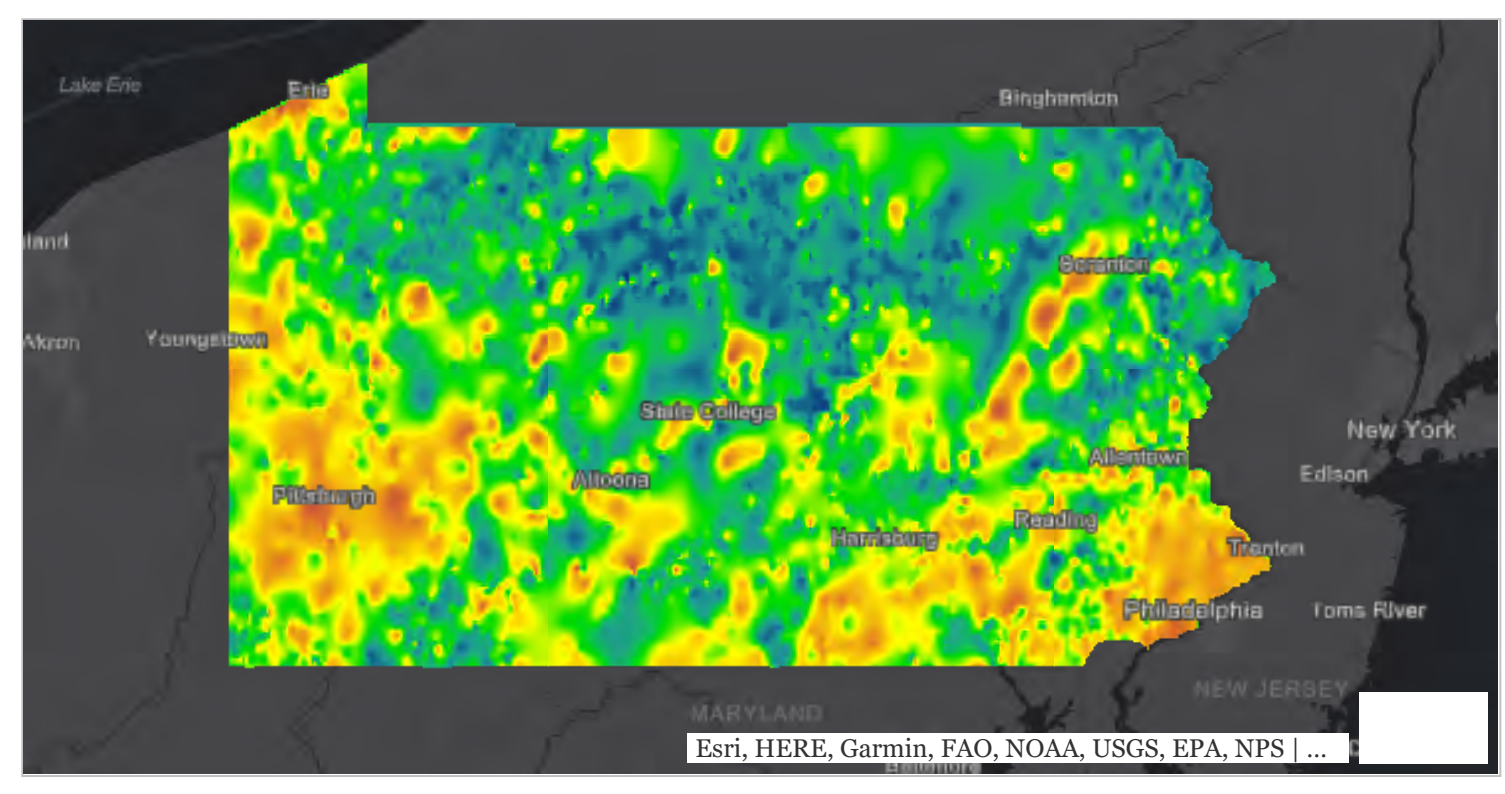

Add maps as new slides to a section for different transitions.

### Notice how the map faded in?

You can't do that if you create a new section.

### Let's get into some map interaction options....

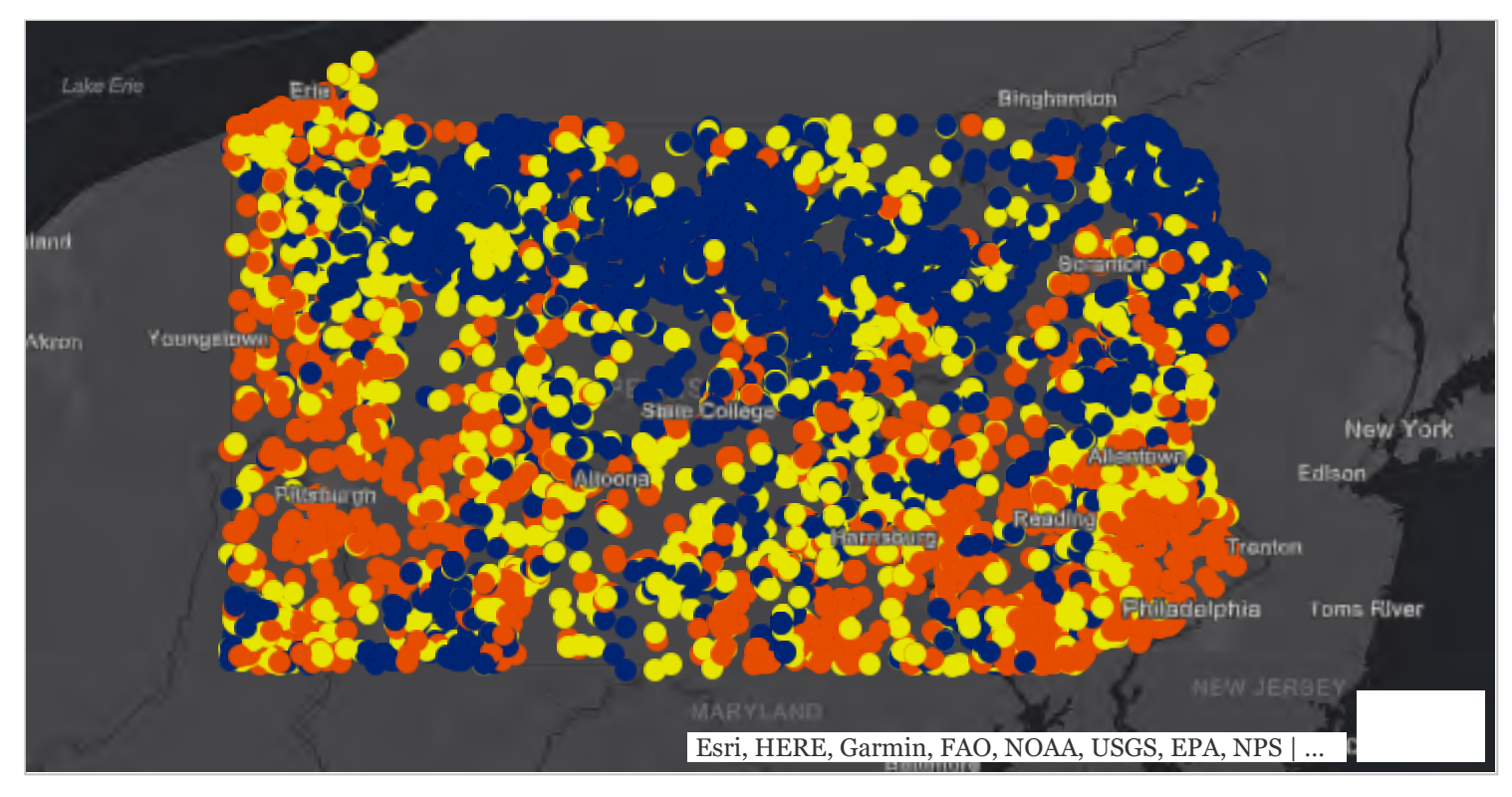

Change the extent of maps and how pop-ups show information in the web map, not the story map.

Add a viewer with more functionality for better user experience! Try to add the viewer in a new link, because embedding can be an issue with story maps.

[Try to add the viewer in a new link, because embedding can be an issue with story maps. Here's a viewer.](https://www.depgis.state.pa.us/macroviewer/index.html) (link: https://www. depgis.state.pa.us/macroviewer/index.html)

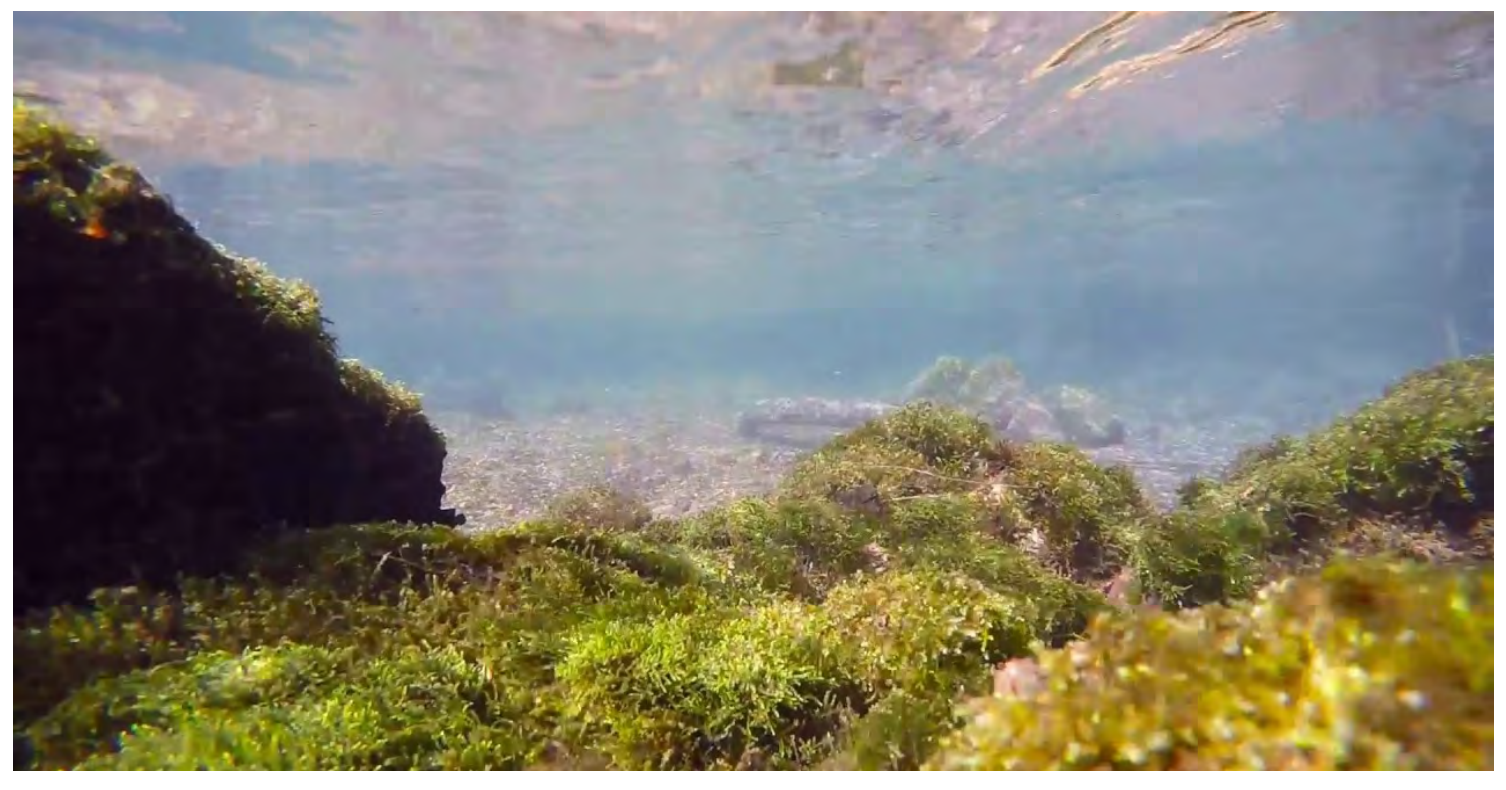

### Use YouTube to load video

put "rel=0" at the end of the link to keep YouTube collages from popping up at the end of the video. See example below:

[www.youtube.com/embed/9UjSQhdURR8?wmode=opaque&rel=0](http://www.youtube.com/embed/9UjSQhdURR8?wmode=opaque&rel=0) (link: http://www.youtube.com/embed/9UjSQhdURR8?wmode= opaque&rel=0)

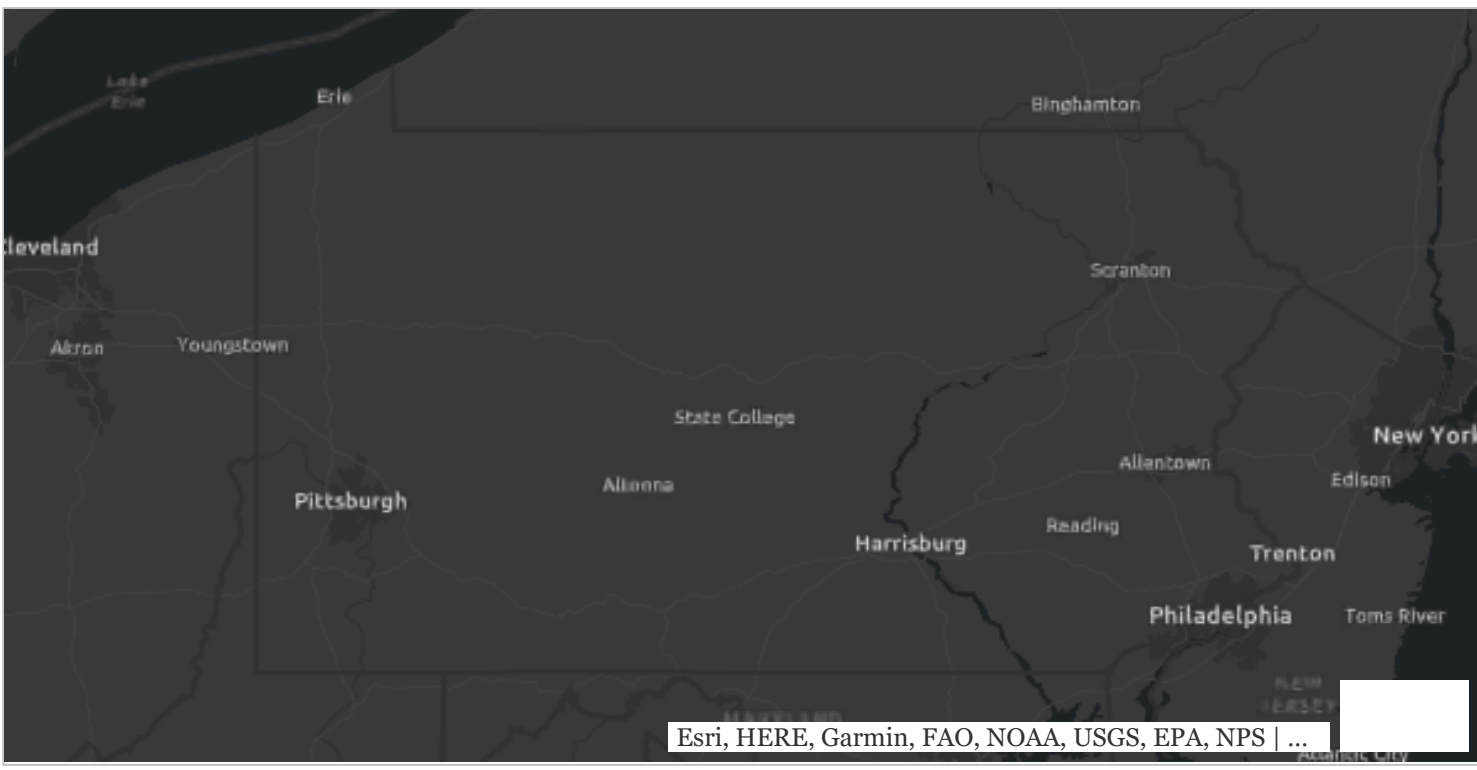

### You can run the show for the audience.

First, disable the map interaction.

Duplicate the map.

Move around to key locations to tell a more detailed story.

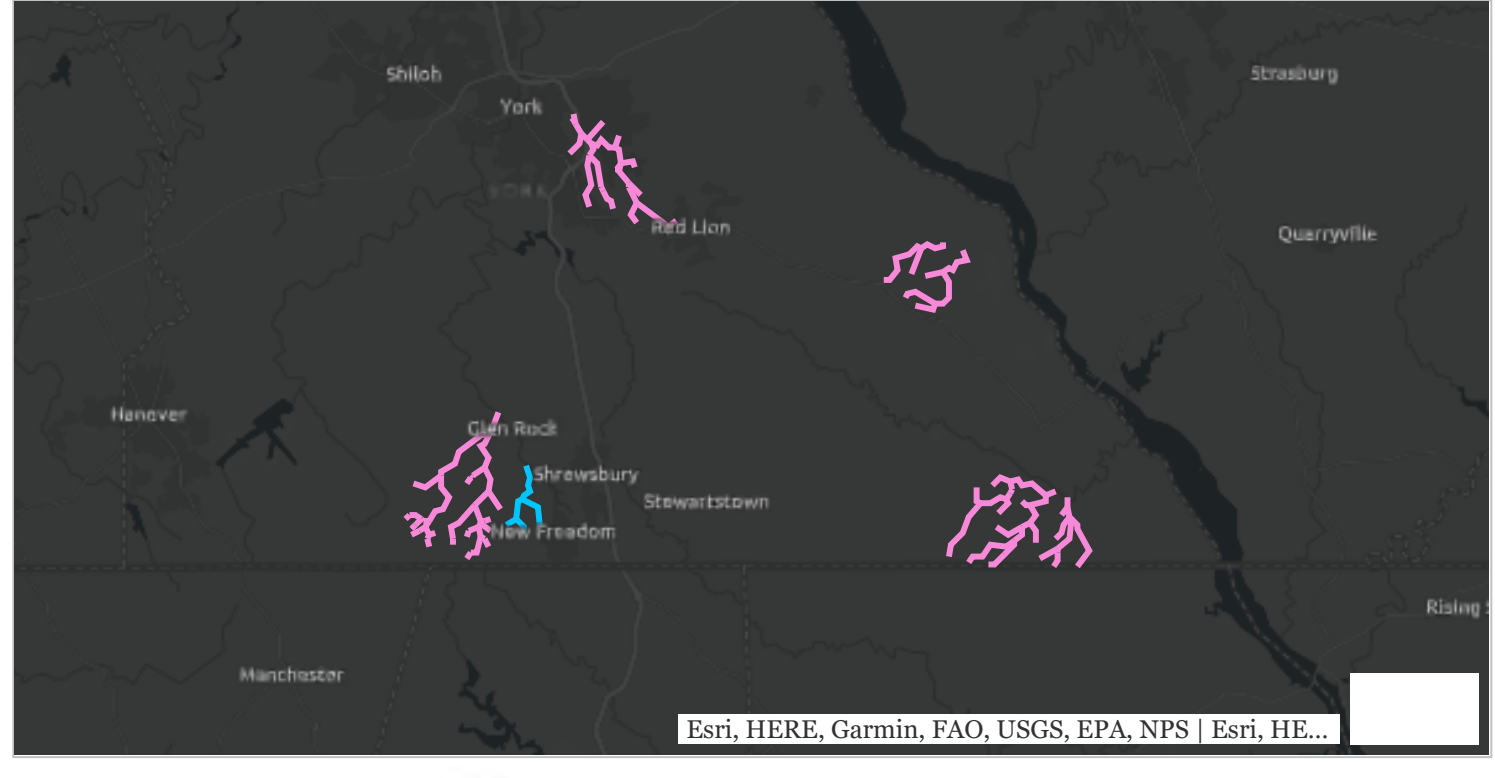

The stream segments highlighted in pink show new Cold Water Fishes designations. The stream segment in blue shows a new Exceptional Value designation.

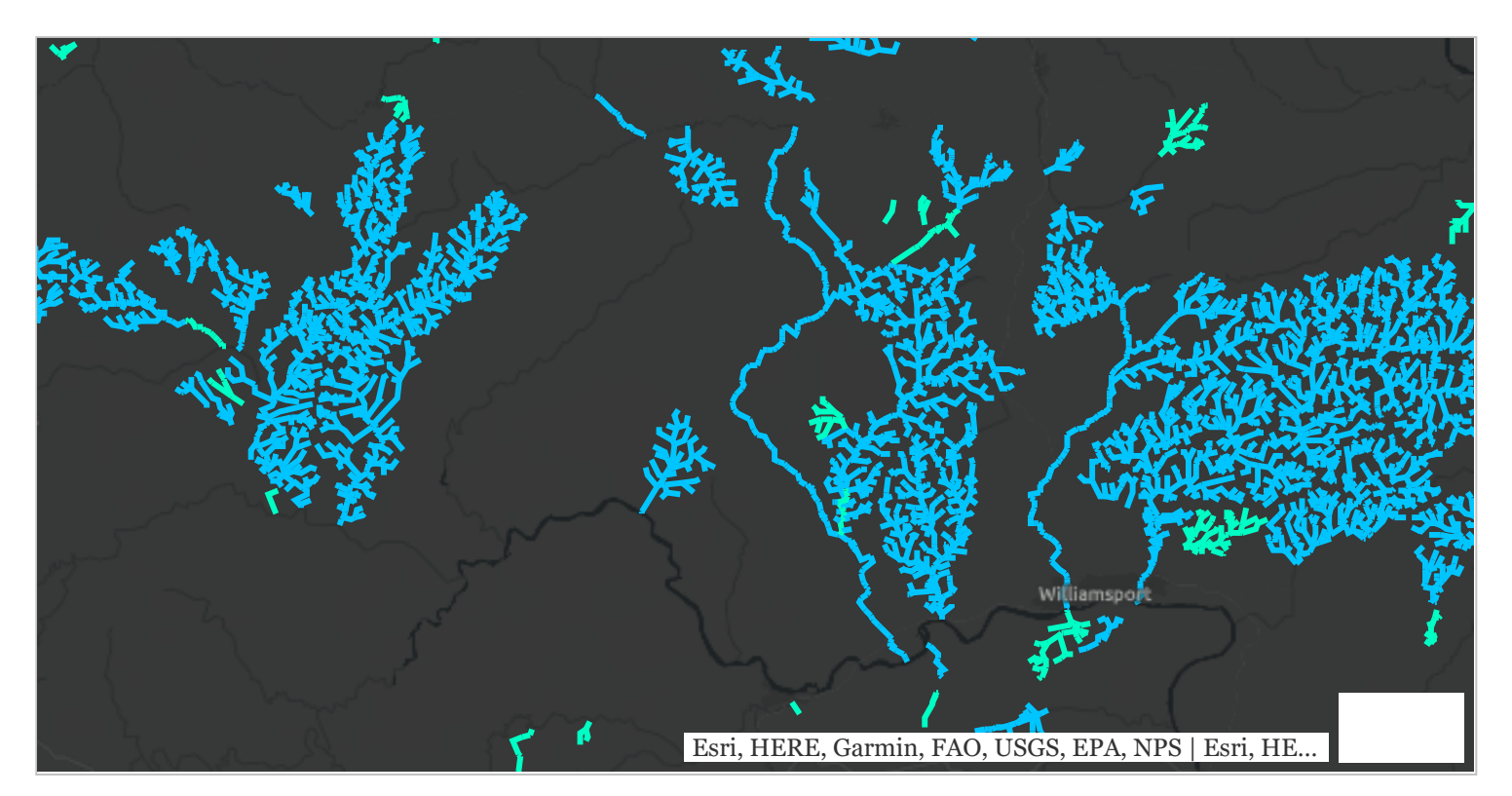

As you can see, the north-central part of the state is home to the highest number of newly designated Exceptional Value streams.

5/24/2018 A Test To Explore Story Maps

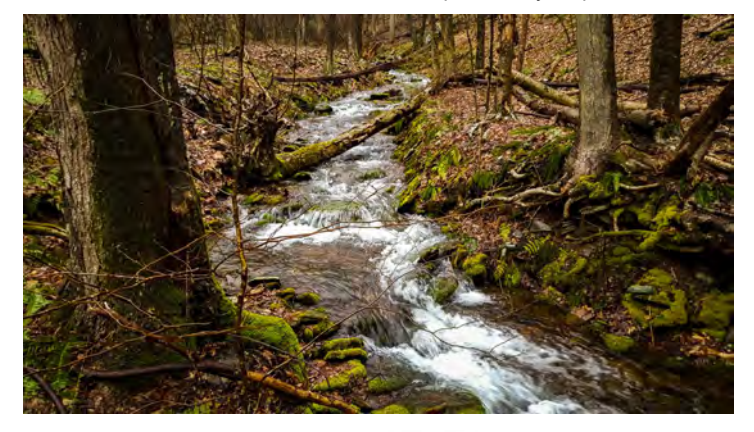

There are also a several new High Quality streams shown in green.

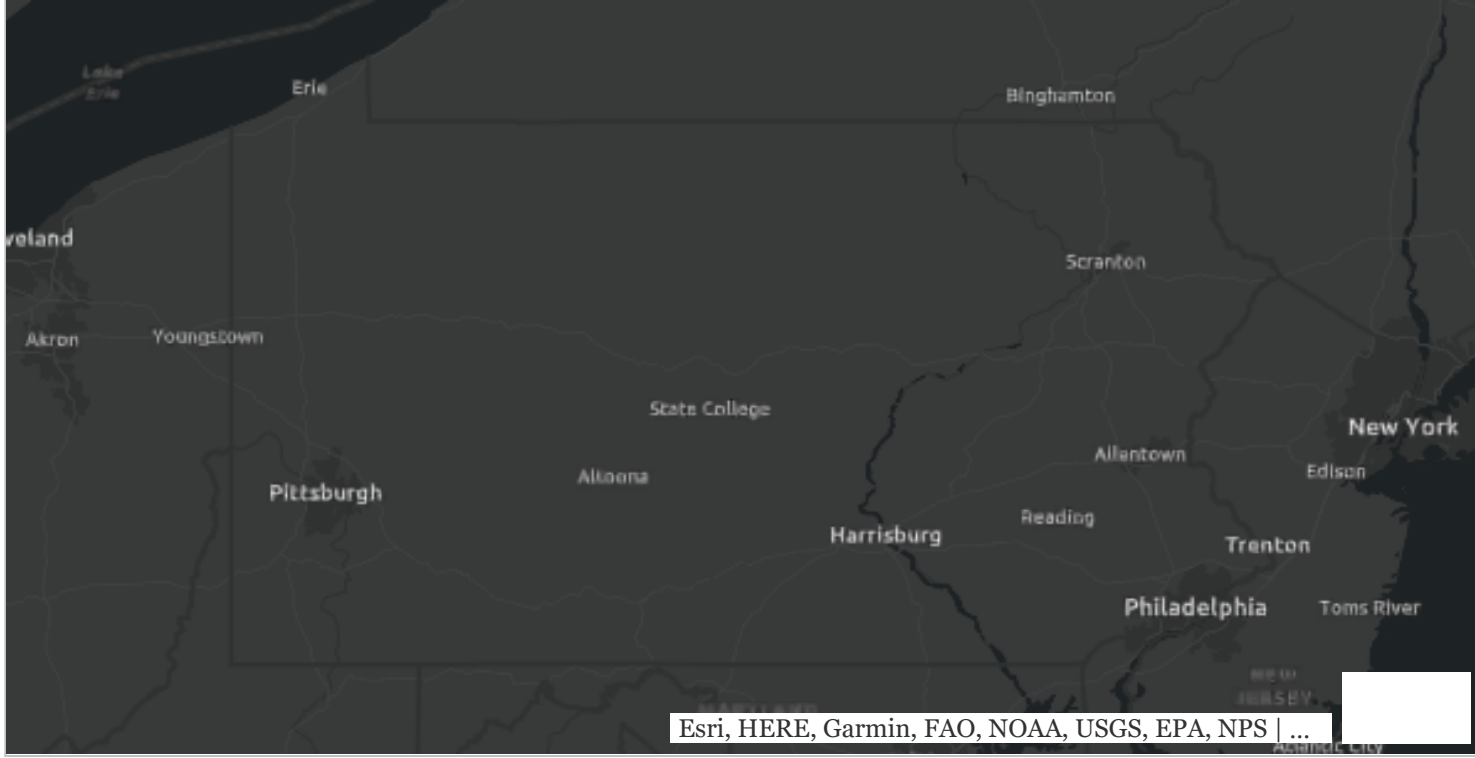

This could be a creative way to eliminate the need for a legend on the map.

But, just in case....

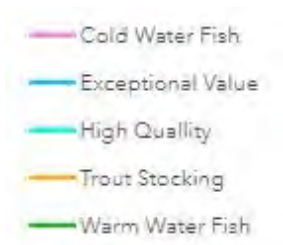

# Overall Points

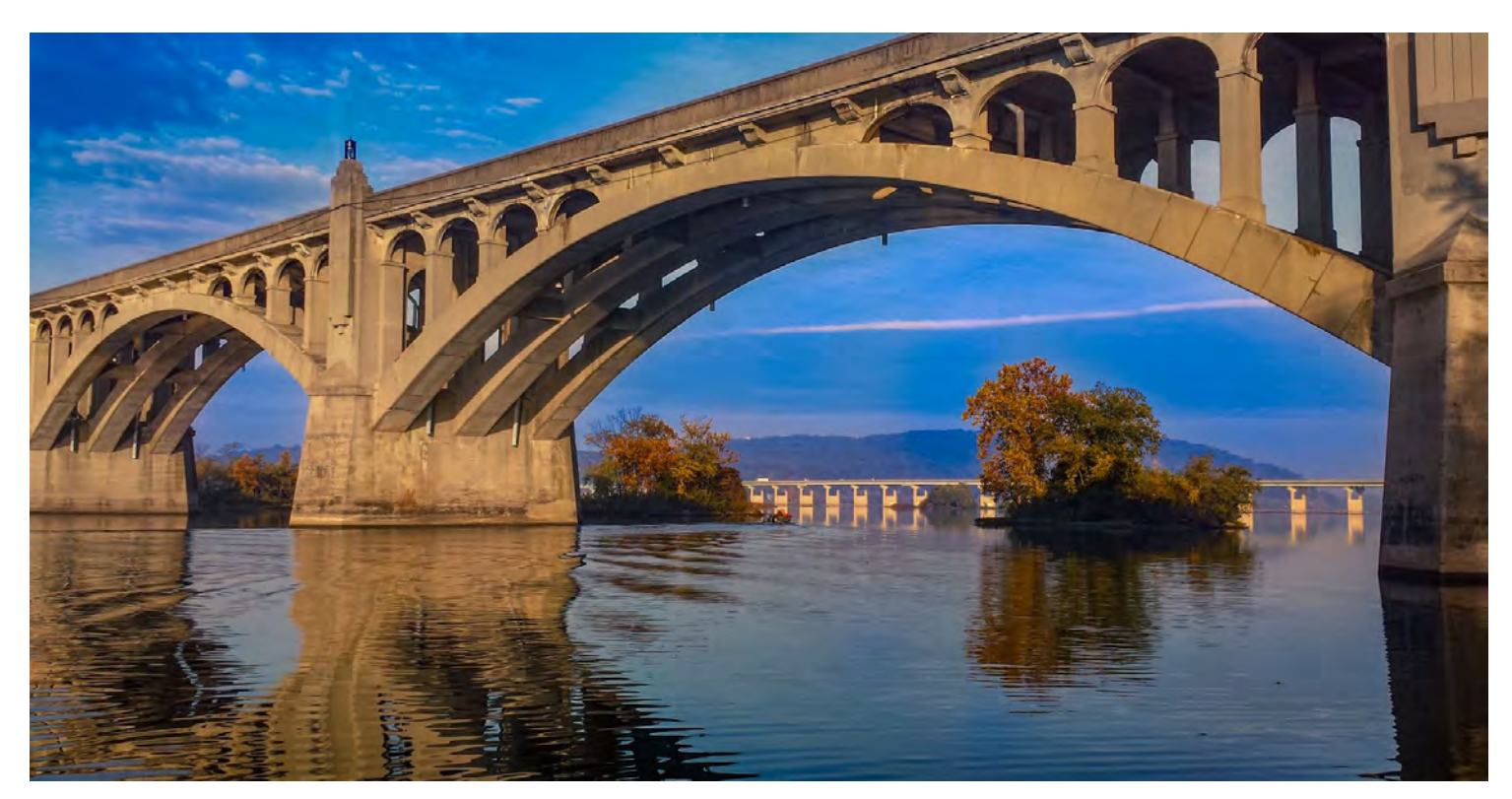

Story maps should tell a story, not overwhelm the audience with data.

![](_page_13_Picture_5.jpeg)

Keep distractions to a minimum.

![](_page_14_Picture_2.jpeg)

Stay focused on a few core topics.

Turn tangents into new story maps if needed.

Content takes the longest to develop.

Good pictures and video are important.

Focus time and effort on organization of content and messaging first.

Content can be created in Word or PowerPoint.

![](_page_15_Picture_2.jpeg)

# Web Reports

![](_page_15_Picture_4.jpeg)

EPA has created web reports using code, which is free to download.

# OUR NATION'S AIR

Website:<https://gispub.epa.gov/air/trendsreport/2017/>

You can get that code for free on Github <https://github.com/USEPA/Air-Trends-Report> (link: https://github.com/USEPA/Air-Trends-Report) Here's another example of a web report. PA DEP's Oil and Gas Report: <http://www.depgis.state.pa.us/oilgasannualreport/index.html> (link: http://www.depgis.state.pa.us/oilgasannualreport/index.html)

You'll need Visual Studio to work with the code.

![](_page_17_Picture_25.jpeg)

# It starts with learning the code.

![](_page_17_Picture_26.jpeg)

# Running that code produces this page

![](_page_17_Picture_27.jpeg)

This code is for a modal (interactive popup map, in this case).

![](_page_18_Figure_3.jpeg)

Which produces this interactive map.

![](_page_19_Picture_2.jpeg)

# Story Maps

![](_page_19_Picture_4.jpeg)

Infrastructure

- 1. ArcGIS Online Publisher Account
- 2. ArcGIS Desktop with advanced licences
- 3. Photo and video editing software
- 4. External ArcGIS server to host and serve products to the public (could use ArcGIS Online)
- 5. External facing web server
- 6. YouTube channel

### Personnel

- 1. GIS
- 2. Business/Program
- 3. Communications
- 4. Education
- 5. Administration (Policy, Legal, etc.)
- 6. IT (web services)

# Web Reports

![](_page_20_Picture_3.jpeg)

### Infrastructure

- 1. Microsoft Visual Studio
- 2. Graphics (Highcharts [\(link: https://www.highcharts.com/\)](https://www.highcharts.com/) , Plotly [\(link: https://plot.ly/\)](https://plot.ly/) , D3 [\(link: https://d3js.org/\)](https://d3js.org/) )
- 3. ArcGIS products (probably)
- 4. Photo and video editing software
- 5. External Facing Web Server

### Personnel

- 1. GIS
- 2. Business/Program
- 3. Communications
- 4. Education
- 5. Administration (Policy, Legal, etc.)
- 6. IT (web services)

![](_page_21_Picture_2.jpeg)

# Story Maps

![](_page_21_Picture_4.jpeg)

Pros

Simple to create Housed in the cloud Easy to edit Anyone has access Easily reference pictures, ArcGIS elements, other media Immersive technology Templates available No coding Cons Boxed into what Esri has available Issues with mobile viewing

Https links only

Browser Issues

Unexpected behavior

Several ArcGIS products needed.

Titles and navigation can be clunky

# Web Reports

![](_page_23_Picture_3.jpeg)

Pros

Cons

100% customization Elegant look and feel Add unique elements, called modals (charts, accordions) Better titles and navigation options Mobile Friendly Any Browser Easier to navigate (subheading navigation) More social media options Third Party Elements Coding and software required Web server needed Difficult to get certain elements to work

ArcGIS products may still be needed

# Are there any questions?

![](_page_24_Picture_3.jpeg)

Dustin Shull: dushull@pa.gov Carrie Tropasso: ctropasso@pa.gov